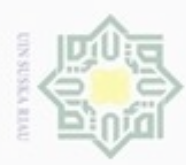

Hak

cipta mill

 $\omega$ ċ

Itan Syarif Kasim Riau

# **BAB IV**

# **ANALISA DAN PERANCANGAN**

## **4.1 Analisa Sistem**

Z Pada analisa sistem ini akan dijelaskan pemahaman mengenai masalah, data, CO. proses dan semua hal terkait penelitian. Setiap langkah rancang bangun aplikasi untuk membantu anak *down syndrom* pada platform android akan dijelaskan dalam sub-bab di bawah ini.

#### **4.1.1 Analisis Masalah**

Pada anak penderita *down syndrom* biasanya mengalami kesulitan dengan halhal yang berhubungan dengan belajar karena kemampuan atensi, metacognition, memory dan generalisasi yang lambat dibandingkan dengan anak normal (K.P, 2006). Anak *down syndrom* memiliki kelemahan dalam menggunakan ingatan jangka pendek namun mereka memiliki *visual processing skill* yang lebih baik. Oleh sebab itu diyakini gambar merupakan metode bagus untuk mengajarkan anak *down syndrom* belajar, berbicara, dan berinteraksi.

*Visual processing skill* yang lebih baik pada anak *down syndrome* ini dapat dimanfaatkan untuk membantu anak *down syndrome* berinteraksi, maka diperlukan sebuah aplikasi yang dapat membantu anak *down syndrom* untuk mengingat wajah anggota keluarga nya sehingga memudahkannya untuk berinteraksi.

#### **4.1.2 Analisa kebutuhan Data**

Analisis kebutuhan data yang diperlukan untuk perancangan aplikasi ini  $\circ$ meliputi:

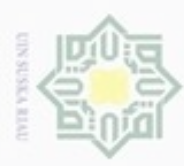

1. Data Wajah device OPPO R815<br>
<u>O</u> Data ini meliputi data-data Data ini meliputi data-data wajah anggota keluarga yang akan di training. Setiap anggota keluarga di training dengan 10 *sample* wajah. Dapat dilihat pada Gambar 4.2 berikut.

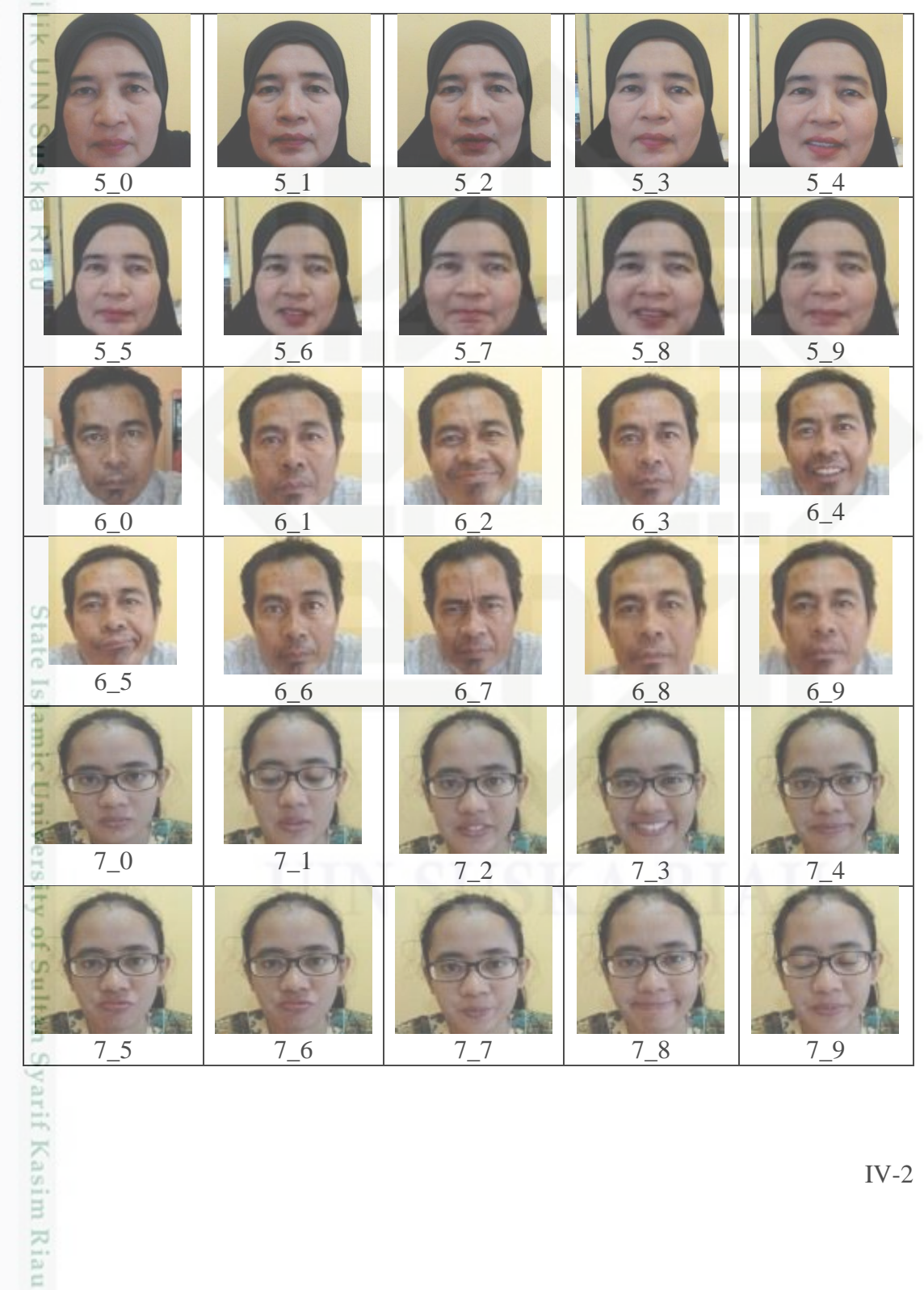

Hak Cipta Dilindungi Undang-Undang

- . Dilarang mengutip sebagian atau seluruh karya tulis ini tanpa mencantumkan dan menyebutkan sumber:
- a. Pengutipan hanya untuk kepentingan pendidikan, penelitian, penulisan karya ilmiah, penyusunan laporan, penulisan kritik atau tinjauan suatu masalah. ģ . Pengutipan tidak merugikan kepentingan yang wajar UIN Suska Riau.
- 2. Dilarang mengumumkan dan memperbanyak sebagian atau seluruh karya tulis ini dalam bentuk apapun tanpa izin UIN Suska Riau

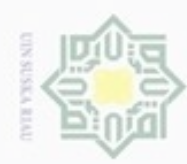

- Dilarang mengutip sebagian atau seluruh karya tulis ini tanpa mencantumkan dan menyebutkan sumber:
- g a. Pengutipan hanya untuk kepentingan pendidikan, penelitian, penulisan karya ilmiah, penyusunan laporan, penulisan kritik atau tinjauan suatu masalah. Pengutipan tidak merugikan kepentingan yang wajar UIN Suska Riau.
- 2. Dilarang mengumumkan dan memperbanyak sebagian atau seluruh karya tulis ini dalam bentuk apapun tanpa izin UIN Suska Riau

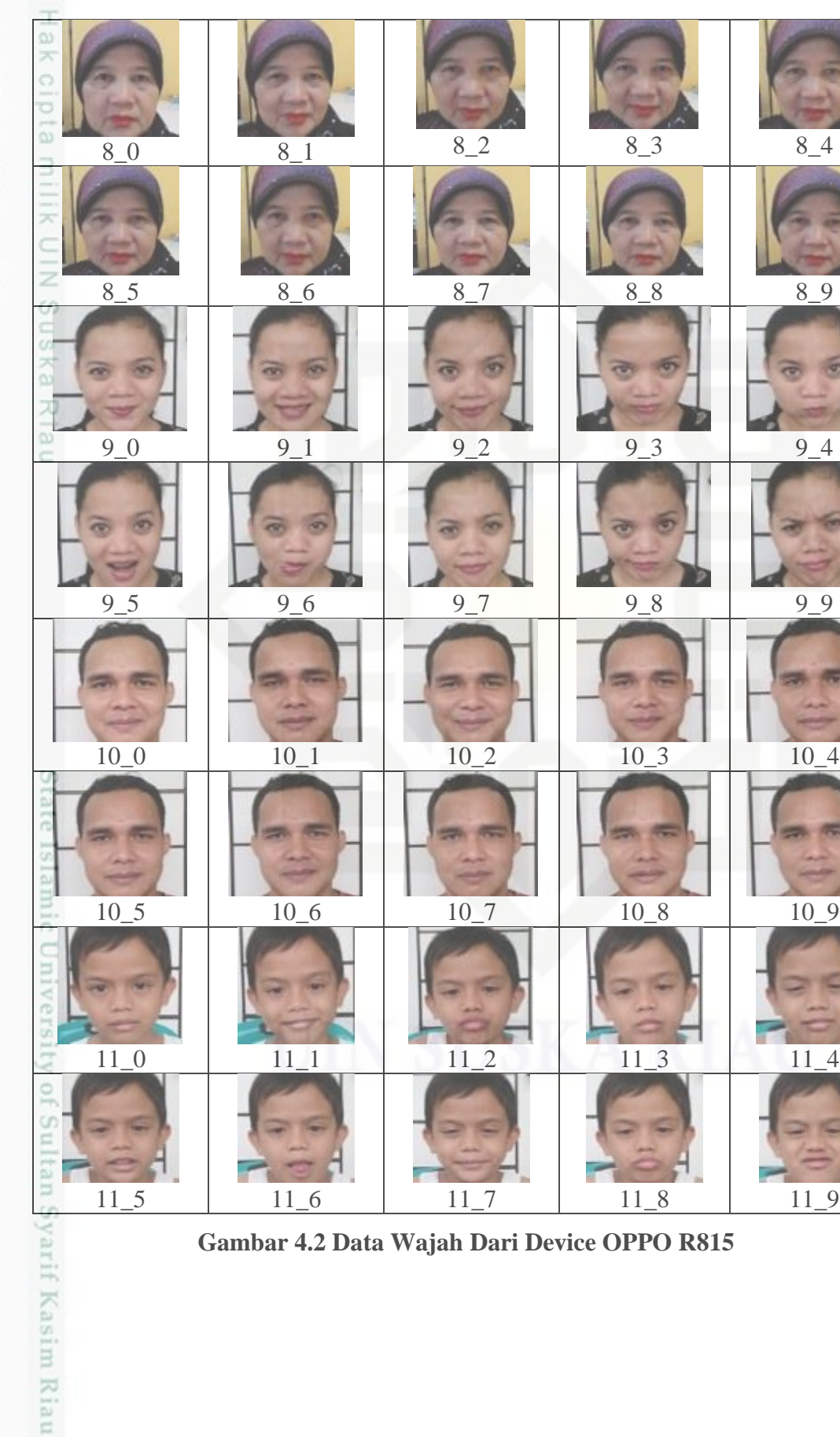

**Gambar 4.2 Data Wajah Dari Device OPPO R815**

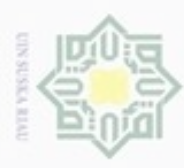

2. Data Wajah device LG G3 Beat<br>  $\frac{2}{5}$  Data ini meliputi data-data Data ini meliputi data-data wajah anggota keluarga yang akan di training. Setiap anggota keluarga di training dengan 10 *sample* wajah. Dapat dilihat pada Gambar 4.3 berikut

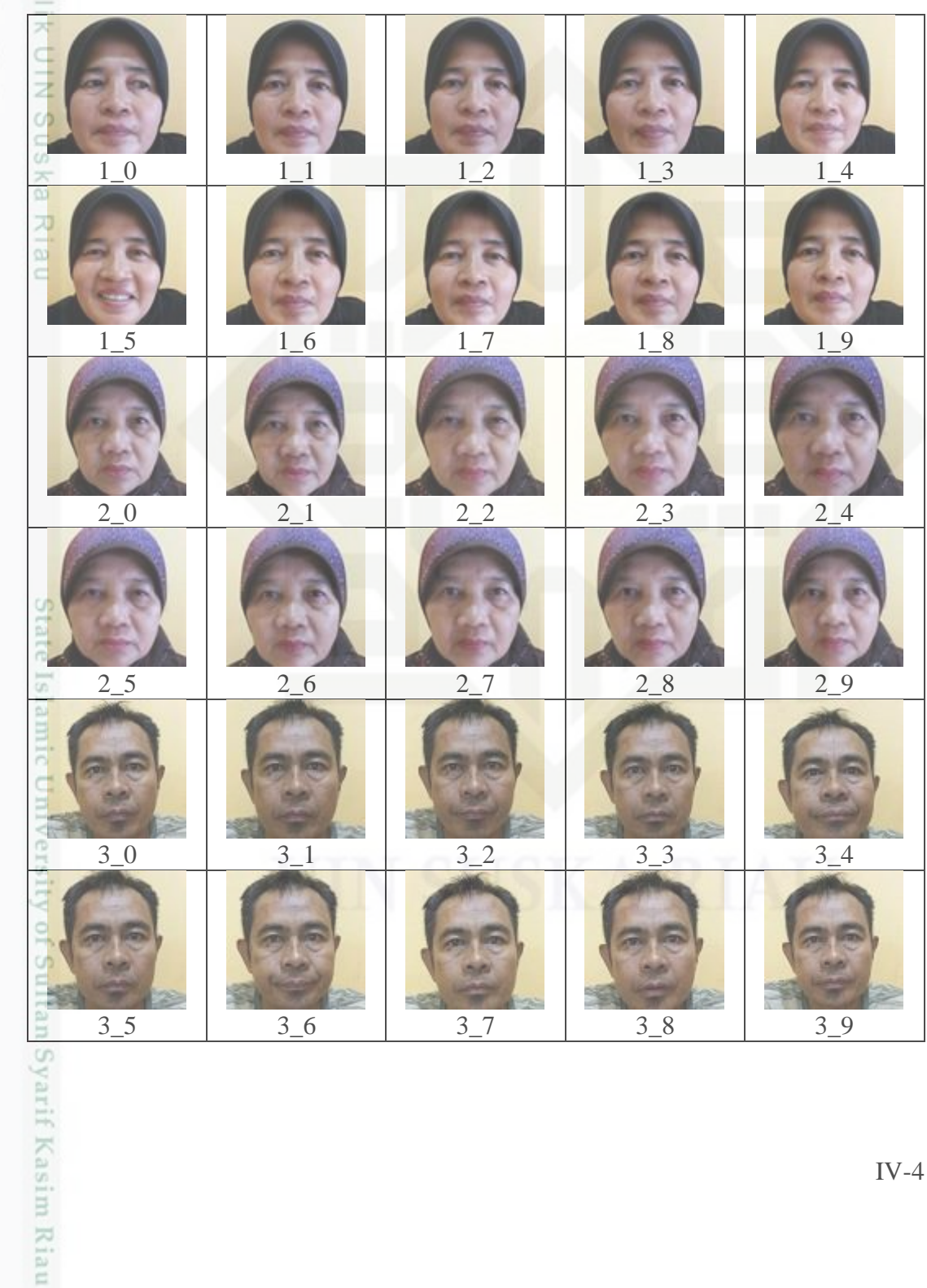

Hak Cipta Dilindungi Undang-Undang

- . Dilarang mengutip sebagian atau seluruh karya tulis ini tanpa mencantumkan dan menyebutkan sumber:
- a. Pengutipan hanya untuk kepentingan pendidikan, penelitian, penulisan karya ilmiah, penyusunan laporan, penulisan kritik atau tinjauan suatu masalah. b. Pengutipan tidak merugikan kepentingan yang wajar UIN Suska Riau
- 2. Dilarang mengumumkan dan memperbanyak sebagian atau seluruh karya tulis ini dalam bentuk apapun tanpa izin UIN Suska Riau

IV-4

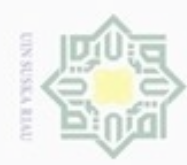

- 1. Dilarang mengutip sebagian atau seluruh karya tulis ini tanpa mencantumkan dan menyebutkan sumber:
- a. Pengutipan hanya untuk kepentingan pendidikan, penelitian, penulisan karya ilmiah, penyusunan laporan, penulisan kritik atau tinjauan suatu masalah. b. Pengutipan tidak merugikan kepentingan yang wajar UIN Suska Riau.
- 
- 
- 2. Dilarang mengumumkan dan memperbanyak sebagian atau seluruh karya tulis ini dalam bentuk apapun tanpa izin UIN Suska Riau
- 

IV-5

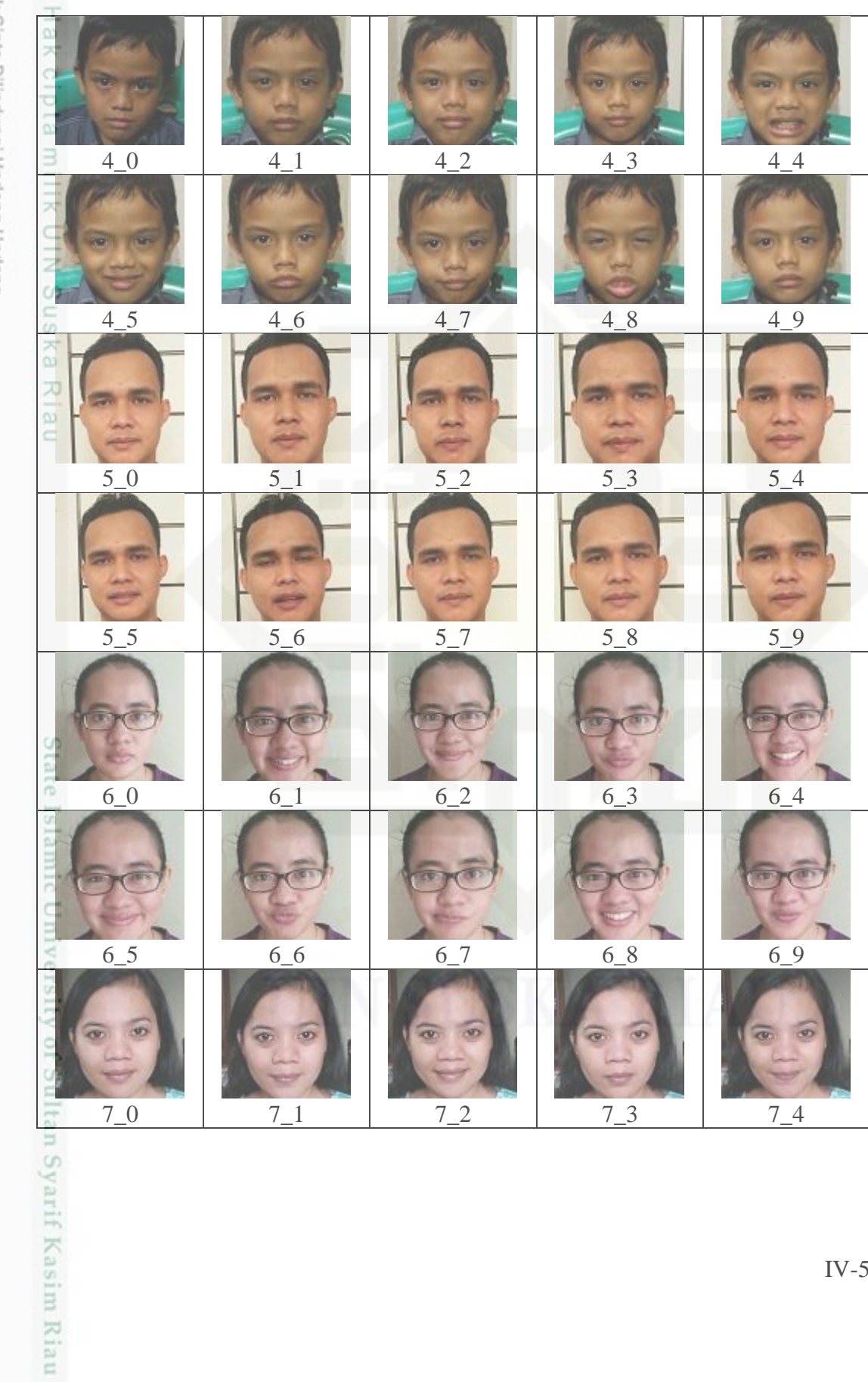

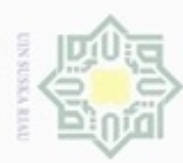

ω

N

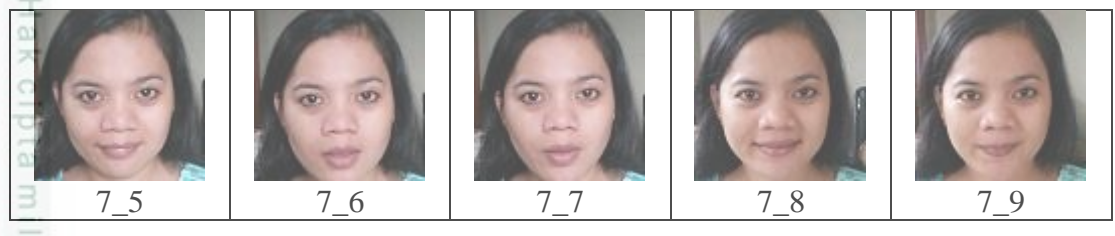

**Gambar 4.3 Data Wajah Dari Device LG G3**

3. Data Informasi Wajah

Data ini meliputi informasi wajah yang berupa nama, tempat lahir, tanggal  $\omega$ Lahir, status keluarga, dan keterangan. Data-data ini yang akan menjadi informasi bagi *user* ketika *user* lupa tentang nama dan sebagainya.

#### **4.1.3 Analisa Fitur dan Konten**

Beberapa fitur dan konten yang akan dirancang dan diterapkan pada aplikasi ini adalah:

#### 1. *Train Recognizer*

Fitur ini berfungsi untuk mengambil data *sample* wajah yang dijadikan data training dan mengisikan informasi terhadap wajah yang di training tersebut.

#### 2. *Face recognition*

Fitur ini berfungsi untuk mengenali wajah yang di deteksi oleh sistem dan co menghasilkan *output* berupa informasi wajah jika wajah tersebut pernah di training, dan tidak dikenali jika wajah tersebut tidak ada dalam data training.

3. Edit Data

ö

Syarif Kasim Riau

Fitur ini dapat mengedit data dari wajah yang telah di training.

#### **4.1.4 Analisa Fungsional**

Analisa fungsional merupakan gambaran dari model aplikasi *Face recognition*. Terdapat satu tahapan sebelum melakukan pengenalan wajah, yaitu proses penyimpanan data wajah sebagai data training. Pada tahapan ini wajah akan di deteksi dan di *capture* secara real oleh sistem, kemudian hasil *capture* wajah tersebut akan di

penulisan karya ilmiah, penyusunan laporan, penulisan kritik atau tinjauan suatu masalah

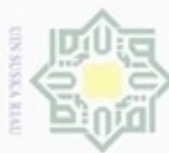

N

- Dilarang mengutip sebagian atau seluruh karya tulis ini tanpa mencantumkan dan menyebutkan sumber
- O  $\omega$ Pengutipan tidak merugikan kepentingan yang wajar UIN Suska Riau Pengutipan hanya untuk kepentingan pendidikan, penelitian, penulisan karya ilmiah, penyusunan laporan, penulisan kritik atau tinjauan suatu masalah

Dilarang mengumumkan dan memperbanyak sebagian atau seluruh karya tulis ini dalam bentuk apapun tanpa izin UIN Suska Riau

save dengan diberi informasi berupa data dari wajah keluarga yang telah di *capture* tersebut.  $rac{C}{Z}$ **Gambar 4.4 skema Alur data** *training*  $\omega$ **4.2 Analisa Proses**  $\omega$ Adapun alur proses dalam analisa ini dapat dilihat pada gambar 4.1 sebagai 刀 berikut. Mulai Akuisisi Citra Deteksi Wajah *Pre-processing* Ekstrasi Ciri State Islamic Univers (*Eigenface*) Pencocokan Wajah Data (*Euiclidean distance*) Latih Citra Wajah Cocok?Proses Pengenalan Wajah Proses Pengenalan Wajah Tidak Berhasil (dDIkenali) Berhasil (Tidak Dikenali) Sultan Syarif Kasim Riau Selesai

**Gambar 4.5** *Flowchart* **Proses Pengenalan Wajah**

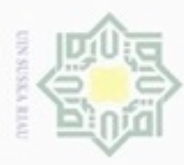

 $\omega$ 

Pengutipan hanya

ynpun

kepentingan pendidikan, penelitian,

penulisan karya ilmiah, penyusunan laporan, penulisan kritik atau tinjauan suatu masalah

Hak Cipta Dilindungi Undang-Undang

 $\circ$ 

ne

Dilarang mengutip sebagian atau seluruh karya tulis ini tanpa mencantumkan dan menyebutkan sumber

Berikut rincian tahapan-tahapan pada proses pengenalan wajah:

#### **1. Tahap Akuisisi Citra**

 $\omega$ Pada tahapan ini merupakan tahapan awal untuk memperoleh citra wajah untuk  $\Rightarrow$ proses pelatihan maupun proses pengujian. Tahap akuisisi citra pada proses pelatihan dilakukan untuk pengambilan citra wajah menggunakan kamera *handphone* dengan wajah menghadap depan dan berbagai ekspresi. Kemudian hasil citra wajah disimpan yang mana nantinya akan digunakan sebagai data latih untuk proses pengujian. Proses akuisisi citra citra pada pengujian dilakukan secara *realtime* dengan kamera *handphone*.

#### **2. Tahap Deteksi Wajah**

Setelah proses tahapan akuisisi citra yang menghasilkan data citra yang sesuai, tahapan selanjutnya adalah mendeteksi wajah. Tahap ini dilakukan untuk mencari ada atau tidaknya wajah dalam suatu citra.

#### **3. Tahap** *Pre-Processing*

Pada tahap pre-processing nilai citra disederhanakan agar citra yang diproses dapat memberikan informasi yang lebih akurat. Adapun tahapan-tahapan preprocessing ayang digunakan adalah sebagai berikut:

slamic University of Sultan Syarif Kasim Riau 1. *Cropping*

*Cropping* adalah tahap pemotongan citra wajah yang bertujuan untuk mengambil bagian citra wajah yang diperlukan dan membuang bagian selain citra wajah.

2. *Grayscale*

*Grayscale* adalah tahap merubah citra format RGB ke format *grayscale* dengan tujuan menyederhanakan intensitas piksel citra untuk mengurangi kebutuhan memori perhitungan sehingga mempercepat proses yang dilakukan. Berikut

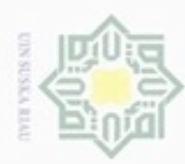

Hak cipta

÷

arif Kasim Riau

N

Dilarang mengutip sebagian atau seluruh karya tulis ini tanpa mencantumkan dan menyebutkan sumber:

Dilarang mengumumkan dan memperbanyak sebagian atau seluruh karya tulis ini dalam bentuk apapun tanpa izin UIN Suska Riau

contoh perhitungan nilai RGB ke *grayscale* menggunakan persamaan 2.1 sebagai berikut:

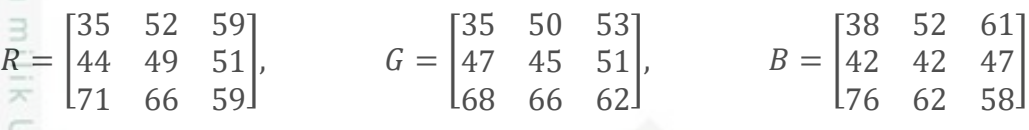

 $\bar{z}$ Maka, nilai *grayscale* dapat dihitung dengan menggunakan persamaan 2.1  $\omega$ sebagai berikut:

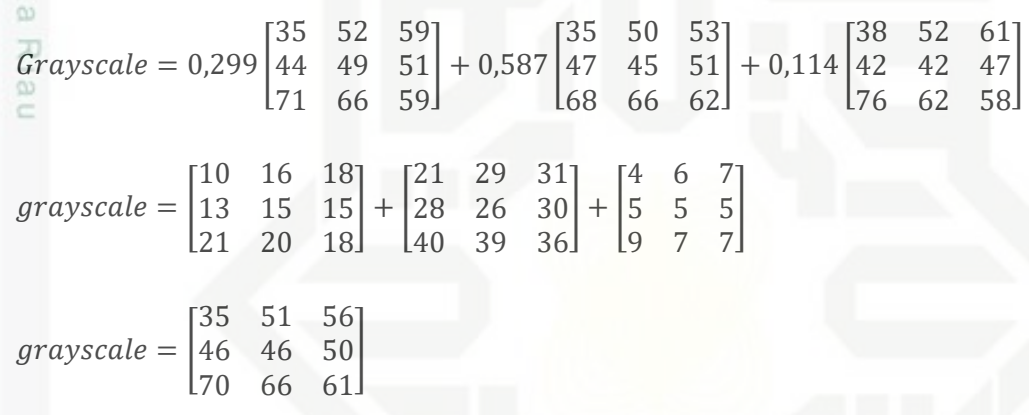

#### 4. **Tahap Ekstrasi Ciri**

st: Setelah dilakukan tahapan *pre-processing* yang menghasilkan citra wajah yang telah di *resize* dan *grayscale*, proses selanjutnya adalah tahapan ekstraksi ciri digunakan untuk menentukan dan membedakan suatu objek wajah terhadap wajah lain. Tahapan ini bertujuan untuk mengambil ciri dari suatu citra. Pada penelitian ini kestraksi ciri menggunakan metode *eigenface* pada proses pengambilan cirinya. Hal ini bertujuan untuk mendapatkan hasil yang lebih tepat dalam pengambilan ciri wajah.

Setelah wajah terdeteksi, wajah akan diekstraksi untuk diambil cirinya. Kemudian dicari nilai *eigenface* antara citra latih dan citra uji. Nilai tersebut akan digunakan untuk mencari bobot citra latih dan citra uji masing-masing. Setelah nilai bobot didapatkan kemudian akan diproses untuk pengenalan. Untuk dapat melihat lebih rinci proses perhitungan ekstraksi fitur menggunakan metode *eigenface*.

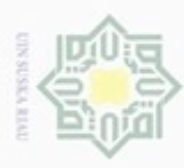

 $\omega$ 

Pengutipan hanya untuk kepentingan pendidikan, penelitian,

# lak Cipta Dilindungi Undang-Undang  $\circ$ uska

Ria č

# **5. Tahap Pencocokan Wajah**

Setelah menghasilkan nilai *eigenface* dari tahapan ekstraksi ciri pada analisa proses, kemudian dilakukan tahapan pencocokan wajah. Tahapan ini bertujuan untuk mengukur tingkat kemiripan wajah antara citra uji dan citra latih dengan menggunakan nilai bobot. Perhitungan pada pencocokan wajah dilakukan menggunakan metode *Euclidean distance*. *Flowchart* metode *Euclidean distance* dapat dilihat pada gambar 4.6 berikut:

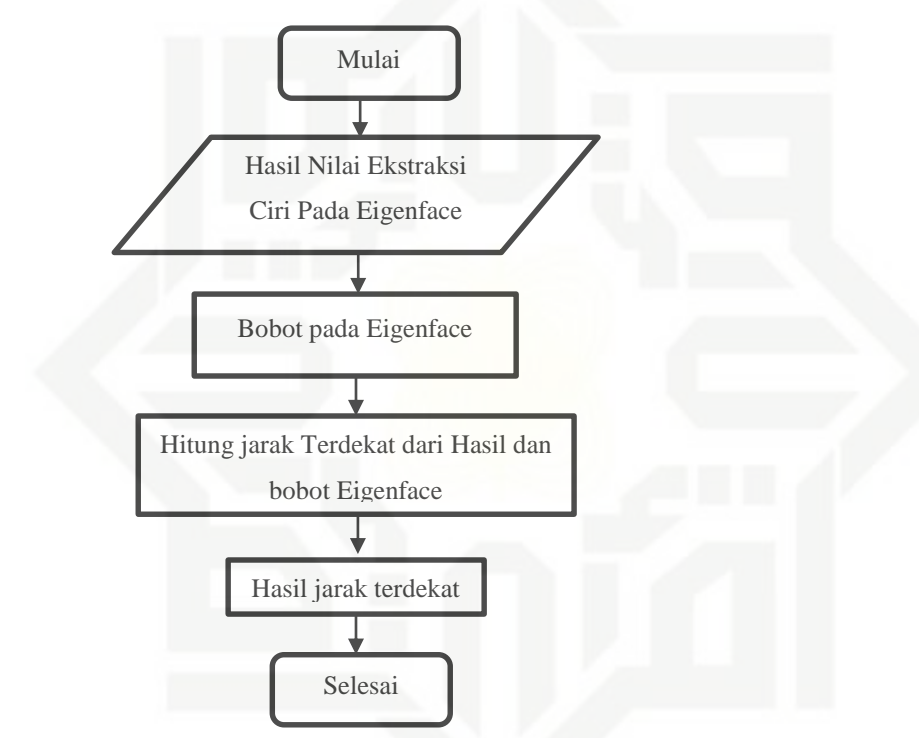

#### **Gambar 4.6** *Flowchart* **Menghitung Pencocokan wajah**

State Islamic Univ Proses ekstrasi ciri pada pengenalan wajah menggunakan metode *eigenface* merupakan hasil akhir berupa nilai bobot pada citra wajah. Selanjutnya untuk menghitung jarak terdekat dari nilai bobot digunakan metode *eulidean distance*.

a. Jarak  $E_1$  adalah jarak antara citra latih A dengan citra uji D Sultan Syarif Kasim Riau

$$
E_1 = \sqrt{(0 - 6250000)^2 + (1562500 - 6250000)^2} = 7812500
$$

Dilarang mengutip sebagian atau seluruh karya tulis ini tanpa mencantumkan dan menyebutkan sumber

penulisan karya ilmiah, penyusunan laporan, penulisan kritik atau tinjauan suatu masalah

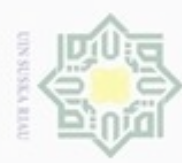

 $\Rightarrow$ 

N

Dilarang mengumumkan dan memperbanyak sebagian atau seluruh karya tulis ini dalam bentuk apapun tanpa izin UIN Suska Riau

Dilarang mengutip sebagian atau seluruh karya tulis ini tanpa mencantumkan dan menyebutkan sumber

b. Jarak  $E_2$  adalah jarak antara citra latih B dengan citra uji D

$$
E_2 = \sqrt{(7421875 - 6250000)^2 + (8203125 - 8203125)^2} = 1171875
$$

Hakcipta c. Jarak  $E_3$  adalah jarak antara citra latih C dengan citra uji D

$$
E_3 = \sqrt{(6250000 - 6250000)^2 + (8203125 - 8203125)^2} = 0
$$

Dari tahapan ini dapat dilihat bahwa jika semakin kecil nilai jarak citra wajah, maka citra wajah tersebut memiliki tingkat kemiripan yang tinggi. Berdasarkan perhitungan pencarian jarak *Euclidean* Distance diatas didapat nilai jarak antara citra latih dan citra uji yang terkecil yaitu dengan citra C dimana nilainya 0, maka citra yang cocok dengan citra uji D adalah citra C.

Akan tetapi dalam penerapan pengenalan citra wajah pada peneitian ini dijumpai kesalahan untuk mengenali wajah pengguna. Sehingga terkadang sistem salah mengenali wajah pada pengguna.

Oleh karena itu diperlukan nilai batas (*threshold*) sebagai acuan untuk menerima atau menolak identitas *user.* Proses *threshold* pada pengenalan wajah ini adalah proses penyaringan nilai kemiripan citra, dimana jika nilai kemiripan kecil dari nilai *threshold* yang telah ditentukan, maka *output* dari hasil pengenalan adalah cocok dan dikenali, sebaliknya jika nilai kemiripan *output* lebih besar dari nilai *threshold* yang telah ditentukan maka hasil pengenalan citra adalah tidak cocok dan tidak dikenali. Hal ini dihitung berdasarkan perbandingan nilai jarak yang didapatkan pada pencocokan wajah dengan nilai batas (*threshold*).

#### **4.3 Perancangan Sistem**

arif Kasim Riau

Setelah melakukan beberapa tahapan dalam analisa sistem, selanjutnya akan dilakukan tahap perancangan aplikasi. Perancangan-perancangan yang akan dijelaskan dalam laporan ini meliputi perancangan model dalam bentuk UML *(Unified Modeling Language)* yang terdiri dari *Usecase Diagram, Class Diagram, Activity Diagram,* dan *Sequence diagram*. Selain itu juga ada perancangan *interface* sistem yang terdiri dari perancangan *prototype* dan struktur menu.

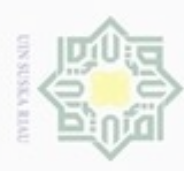

N

# **4.3.1 Model** *Use Case*

*Use case diagram* merupakan suatu aktivitas yang menggambarkan urutan interaksi antar satu atau lebih aktor dan sistem.

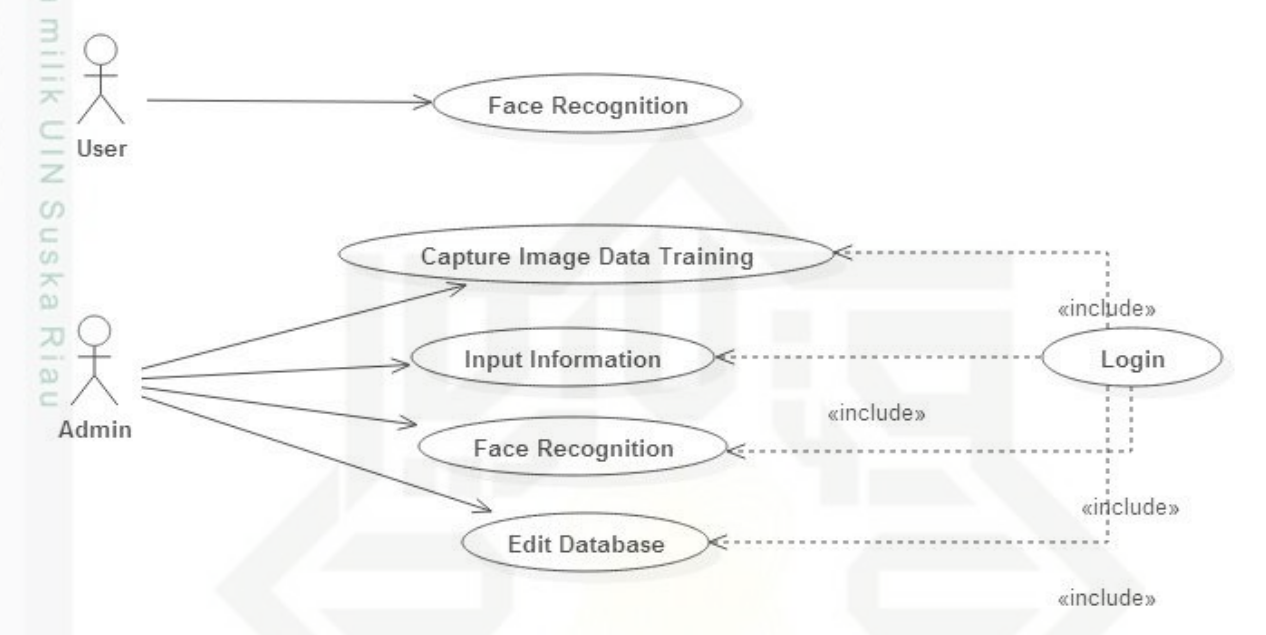

#### **Gambar 4.7 Use Case Diagram Aplikasi Pengenalan Wajah**

Pada Gambar 4.7 menjelaskan aliran *use case diagram* pengaksesan melalui perangkat *mobile*. Interaksi antara *use case* dengan aktor terhadap sistem digambarkan menggunakan *use case diagram*

#### **4.3.1.1 Spesifikasi Use Case Diagram**

1. Login

if Kasim Riau

Berikut tabel spesifikasi *use case* login yang dilakukan oleh aktor Admin.

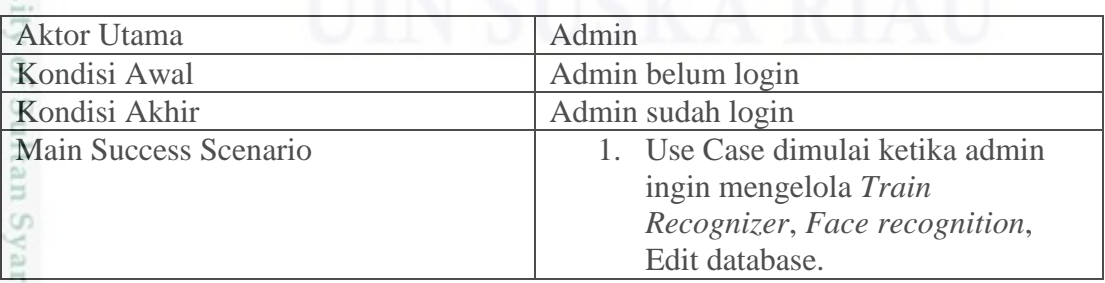

#### **Tabel 4.1 Spesifikasi Use Case Diagram login**

Dilarang mengutip sebagian atau seluruh kanya tulis ini tanpa mencantumkan dan menyebutkan sumber

Dilarang mengumumkan dan memperbanyak sebagian atau seluruh karya tulis ini dalam bentuk apapun tanpa izin UIN Suska Riau

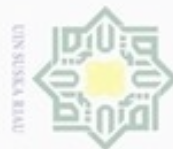

- Dilarang mengutip sebagian atau seluruh karya tulis ini tanpa mencantumkan dan menyebutkan sumber:
- $\omega$ ō Pengutipan hanya untuk kepentingan pendidikan, penelitian, penulisan karya ilmiah, penyusunan laporan, penulisan kritik atau tinjauan suatu masalah
- 2. Dilarang mengumumkan dan memperbanyak sebagian atau seluruh karya tulis ini dalam bentuk apapun tanpa izin UIN Suska Riau

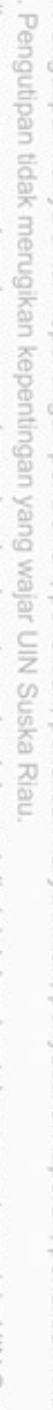

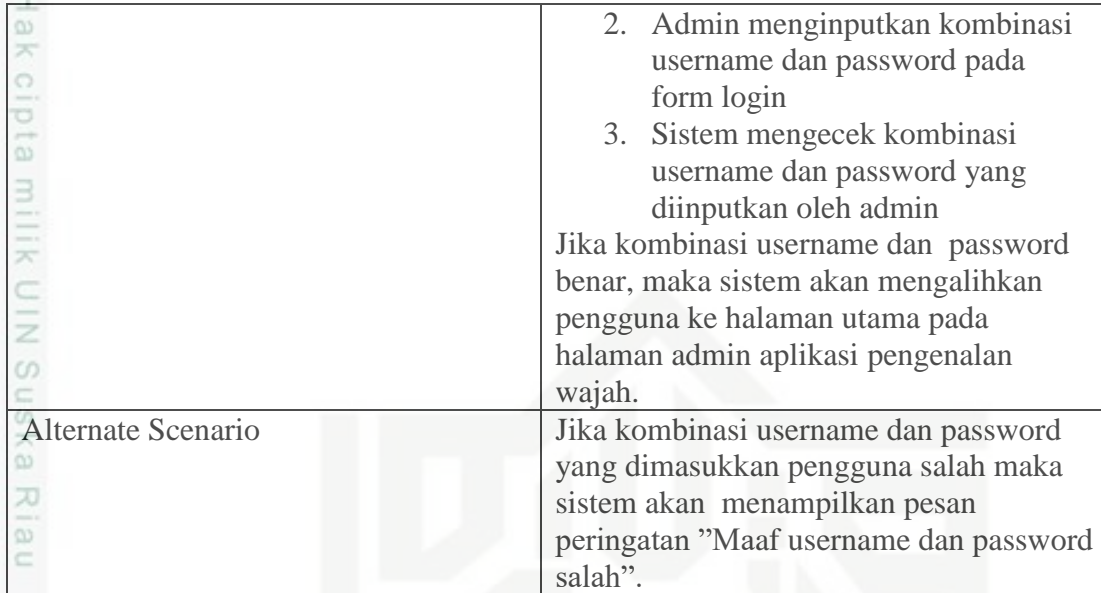

#### 2. Capture Image Data Training

Berikut table spesifikasi *use case capture image data training* yang dilakukan oleh pengguna.

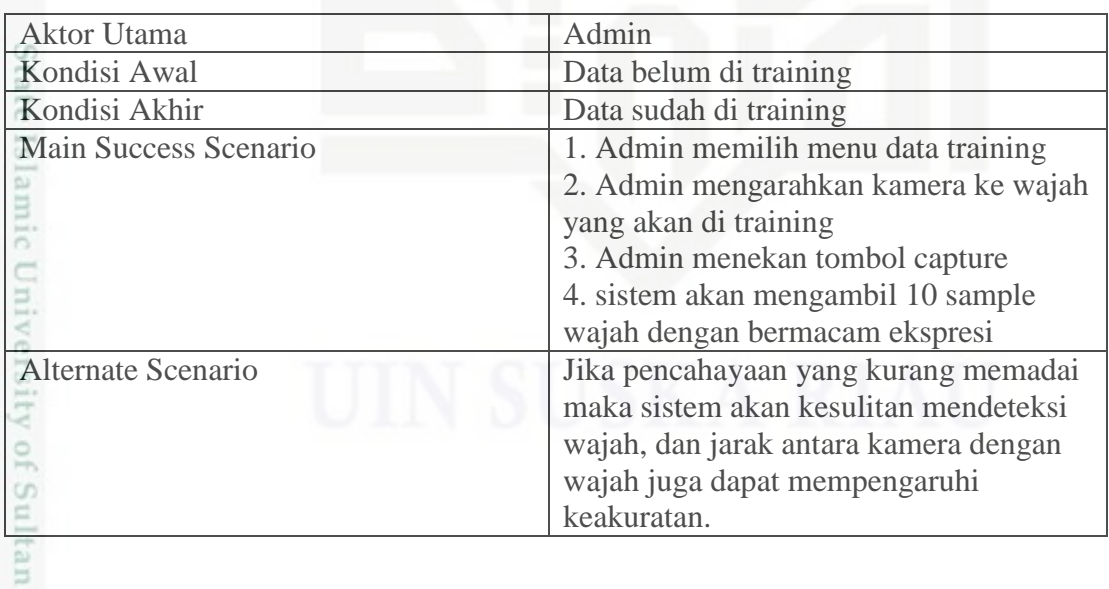

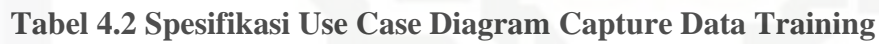

3. Input information image

arif Kasim Riau

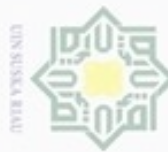

lak Cipta Dilindungi Undang-Undang Dilarang mengutip sebagian atau seluruh karya tulis ini tanpa mencantumkan dan menyebutkan sumber

 $\omega$ g Pengutipan hanya an kritik atau tinjauan suatu masalah

- Pengutipan tidak
- 2. Dilarang mengumumkan dan memperbanyak sebagian atau seluruh karya tulis ini dalam bentuk apapun tanpa izin UIN Suska Riau

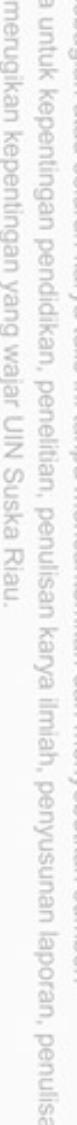

Hak Berikut table spesifikasi *use case input information image* yang dilakukan oleh pengguna.

#### **Table 4.3 Spesifikasi Use Case Diagram Input Information Image**

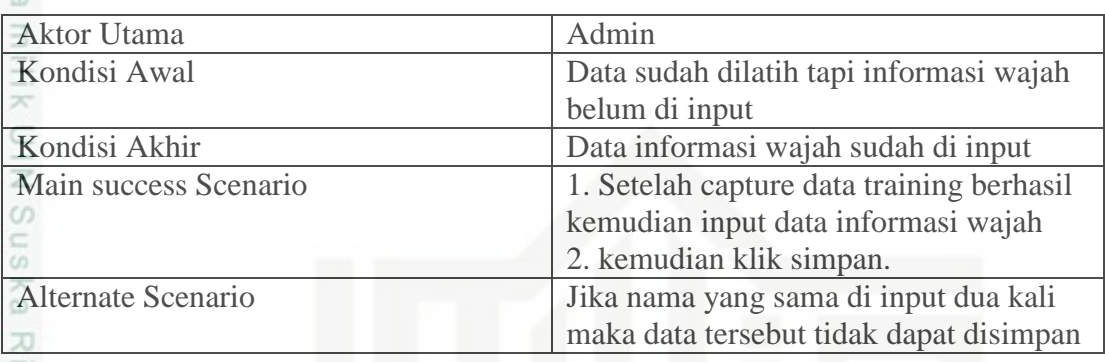

4. *Face recognition*

Berikut table spesifikasi *use case Face recognition* yang dilakukan oleh

pengguna.

 $\omega$ 

#### **Table 4.4 Spesifikasi Use Case Diagram Face Recognition**

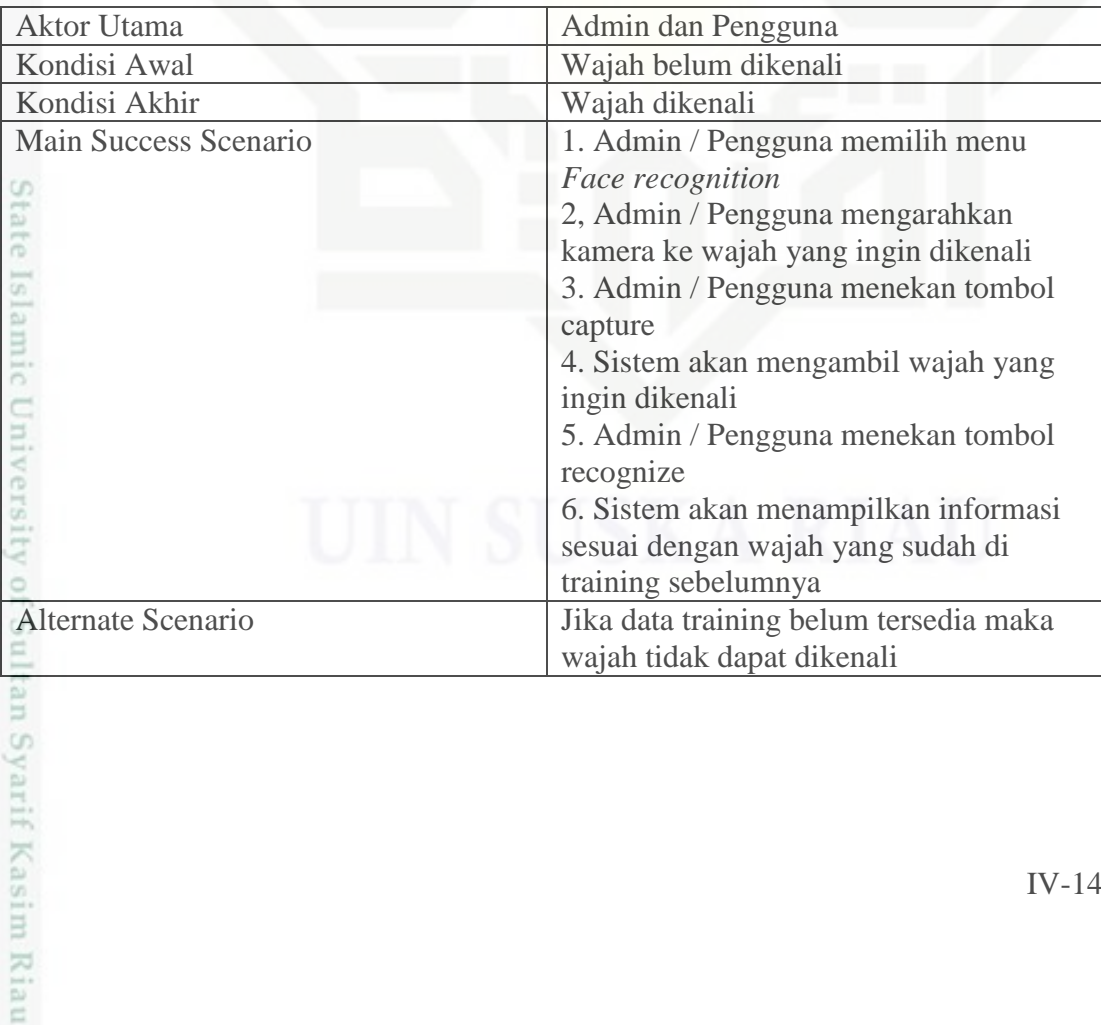

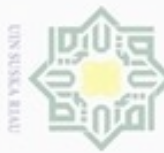

 $\overline{4}$ . Edit Database<br>  $\overline{6}$  Berikut ta

Berikut table spesifikasi *use case edit database* yang dilakukan oleh pengguna.

#### **Table 4.5 Spesifikasi Use Case Diagram Edit Data**

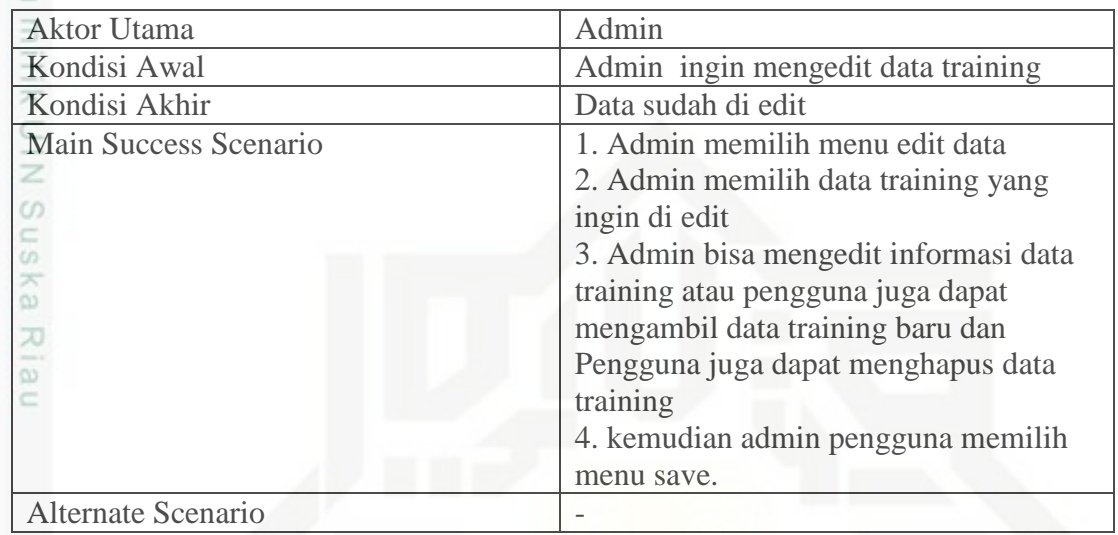

State Islamic University of Sultan Syarif Kasim Riau

Hak Cipta Dilindungi Undang-Undang

Dilarang mengutip sebagian atau seluruh karya tulis ini tanpa mencantumkan dan menyebutkan sumber:

- a. Pengutipan hanya untuk kepentingan pendidikan, penditan, penulisan karya ilmiah, penyusunan laporan, penulisan kritik atau tinjauan suatu masalah. Pengutipan tidak merugikan kepentingan yang wajar UIN Suska Riau.
- 

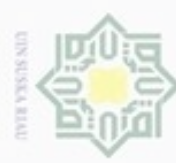

N

Hak Cipta Dilindungi Undang-Undang

**4.3.2** *Class Diagram*

Dilarang mengutip sebagian atau seluruh karya tulis ini tanpa mencantumkan dan menyebutkan sumber

- g  $\mathfrak{S}$ . Pengutipan hanya untuk kepentingan pendidikan, penelitian, penulisan karya ilmiah, penyusunan laporan, penulisan kritik atau tinjauan suatu masalah. Pengutipan tidak merugikan kepentingan yang wajar UIN Suska Riau.
- 

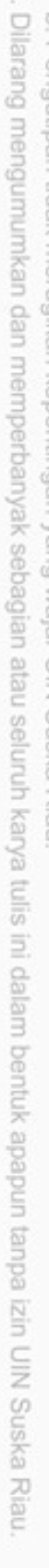

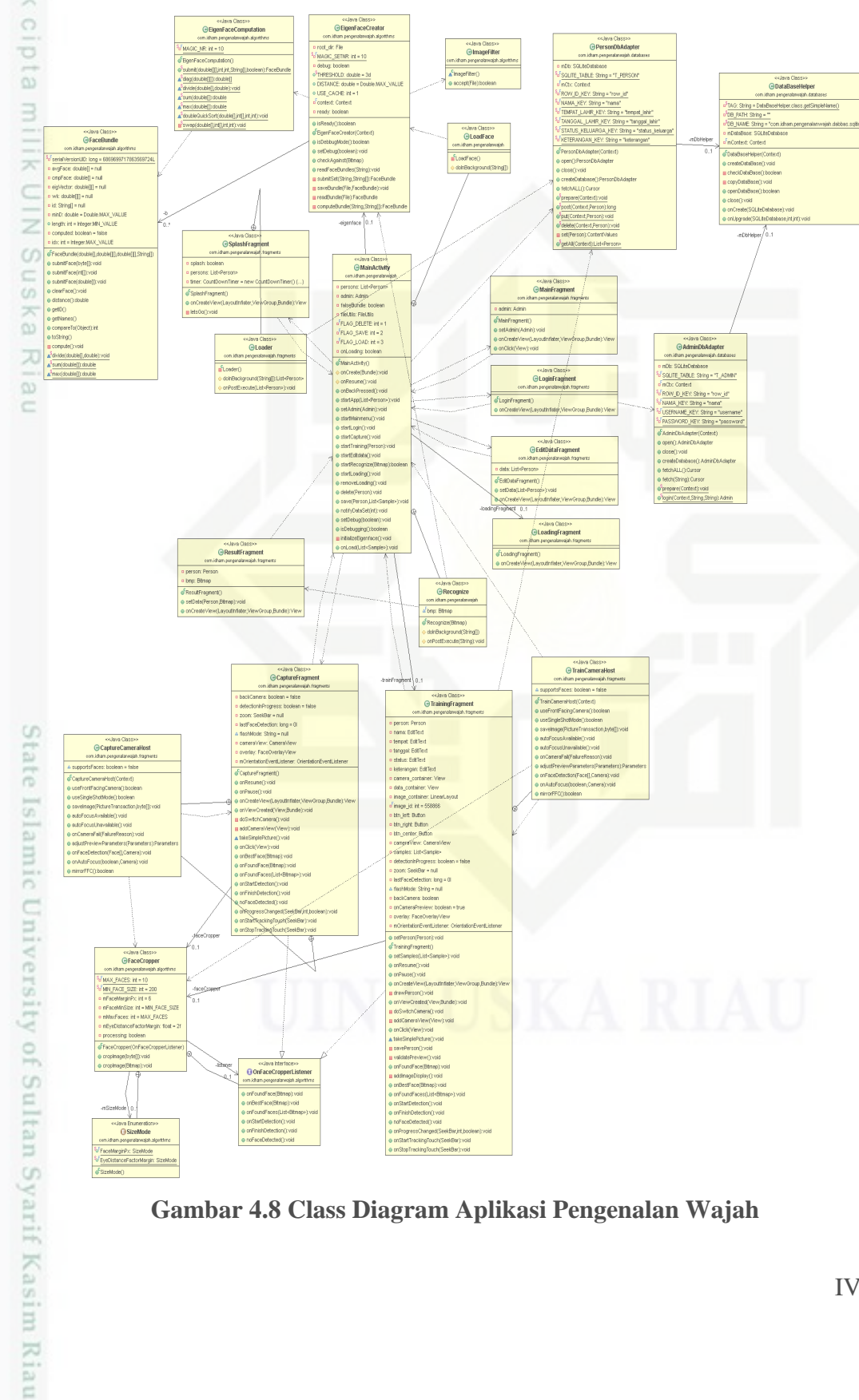

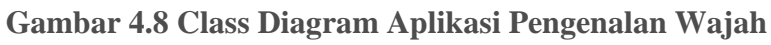

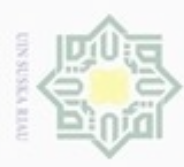

N

Dilarang mengutip sebagian atau seluruh karya tulis ini tanpa mencantumkan dan menyebutkan sumber

ity of Sultan Syarif Kasim Riau

Dilarang mengumumkan dan memperbanyak sebagian atau seluruh karya tulis ini dalam bentuk apapun tanpa izin UIN Suska Riau

 $\frac{1}{2}$ *Class Diagram* menggambarkan struktur dan deskripsi *class, package*, dan objek yang saling terhubung. *Class diagram* yang dijelaskan pada analisa ini adalah *class diagram* yang terpasang pada aplikasi Pengenalan Wajah.

#### **4.3.3** *Sequence diagram*

*Sequence diagram* digunakan untuk mengetahui tentang alur proses dan C interaksi antara objek yang ada pada aplikasi Pengenalan Wajah. Dengan menggunakan *sequence diagram* kita dapat melihat bagaimana objek-objek bekerja. Berikut adalah rancangan *sequence diagram* aplikasi Pengenalan Wajah.

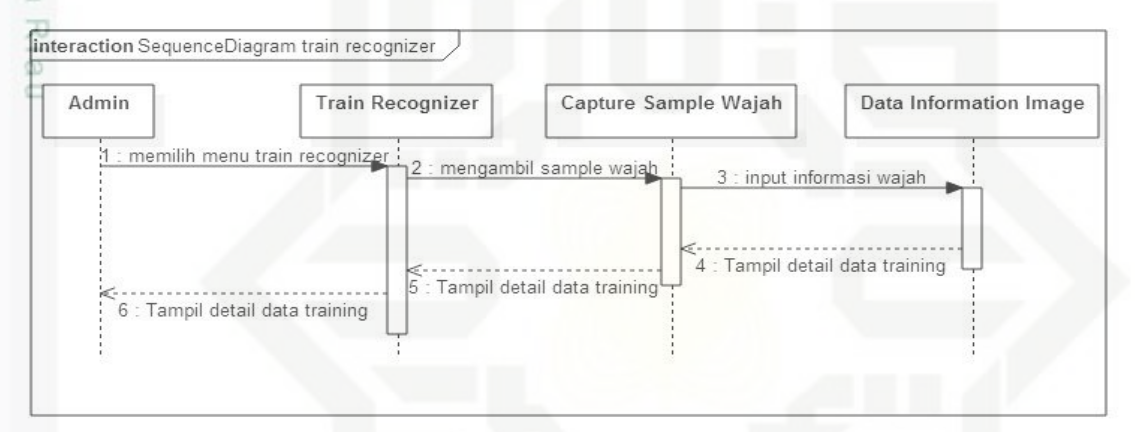

#### **Gambar 4.9** *Sequence diagram Train Recognizer*

e<sub>1</sub><sub>S</sub> Pada gambar 4.9 *sequence diagram Train Recognizer* diatas menjelaskan bahwa pada langkah *Train Recognizer* pertama adalah admin memilih menu *Train Recognizer*, kemudian setelah masuk pada menu *Train Recognizer* admin dapat mengambil atau memasukan data sample wajah, setelah data sample lengkap selanjutnya admin mengisi informasi dari data sample tersebut dan di save. Kemudian admin dapat melihat detail data training pada menu edit database.

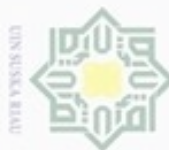

×

CO.

if Kasim Riau

cipropriem grenslich

N

sebagian atau seluruh karya tulis ini tanpa mencantumkan dan menyebutkan sumber

Dilarang mengumumkan dan memperbanyak sebagian atau seluruh karya tulis ini dalam bentuk apapun tanpa izin UIN Suska Riau

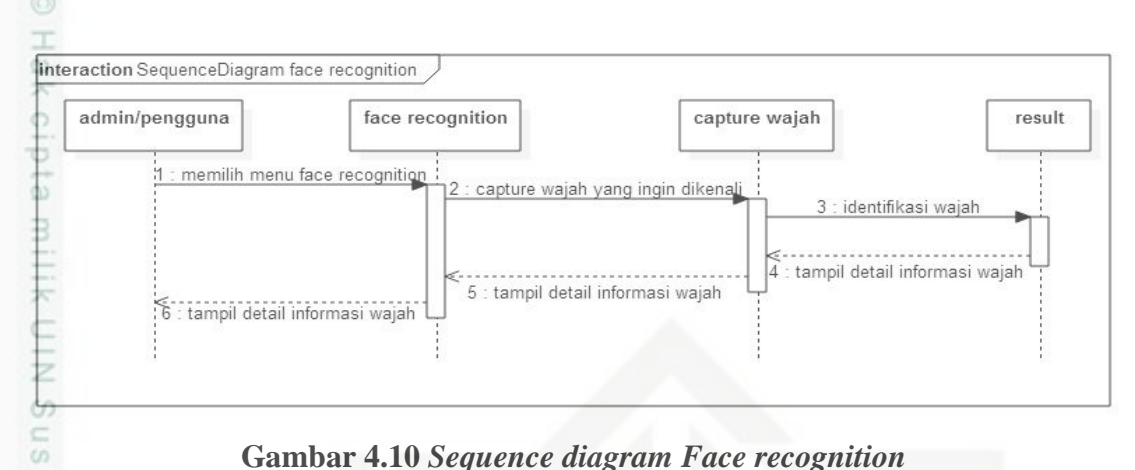

**Gambar 4.10** *Sequence diagram Face recognition*

 $\omega$ Pada gambar 4.10 *Sequence diagram Face recognition* diatas menjelaskan 刀 bahwa pada langkah *Face recognition* adalah, admin/pengguna memilih menu *Face recognition*, setelah masuk ke menu *Face recognition* admin/pengguna mengarahkan kamera pada wajah yang ingin dikenali kemudian klik tombol capture, selanjutnya sistem akan memproses wajah yang telah dicapture dan kemudian sistem akan menampilkan hasil dari pengenalan tersebut jika dikenali akan menampilkan detail informasi wajah yang telah dikenali, jika tidak output sistem adalah wajah tidak dikenali.

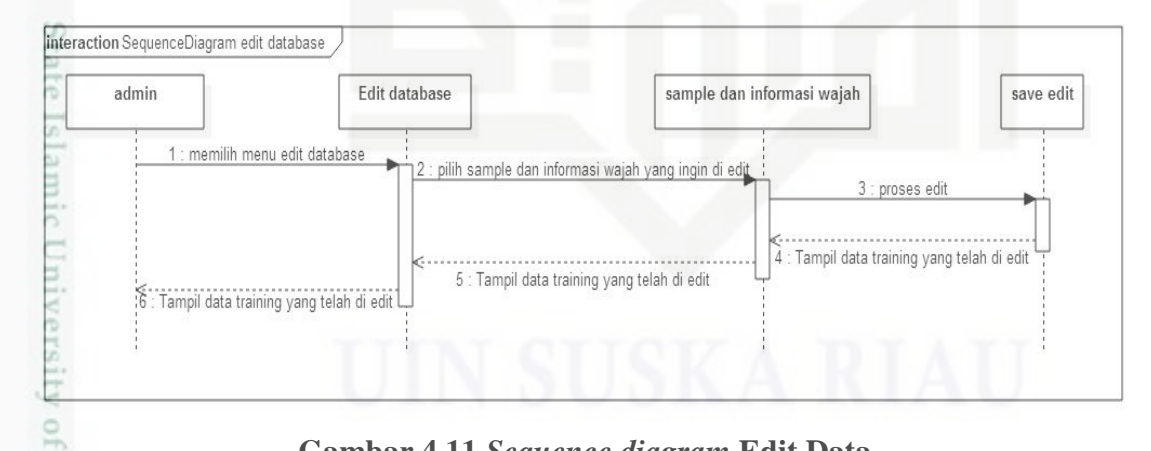

#### **Gambar 4.11** *Sequence diagram* **Edit Data**

E Pada gambar 4.11 *sequence diagram* edit database diatas menjelaskan bahwa pada menu edit database pertama-tama admin memilih menu edit database kemudian setelah masuk ke menu edit database admin dapat memilih data dari wajah yang ingin

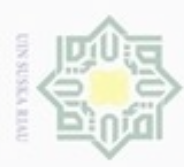

 $\omega$ 

Hak Cipta Dilindungi Undang-Undang

penulisan karya ilmiah, penyusunan laporan, penulisan kritik atau tinjauan suatu masalah

rif Kasim Riau

Dilarang mengutip sebagian atau seluruh karya tulis ini tanpa mencantumkan dan menyebutkan sumber

di edit yaitu dapat merubah sample wajah ataupun ingin merubah informasi dari sipemilik wajah, setelah selesai di edit admin klik tombol save kemudian data akan tersimpan dan admin dapat melihat data yang telah dirubah tersebut.

#### **4.3.4** *Activity Diagram*

*Activity diagram* merupakan alur kerja yang terjadi pada sebuah sistem*.* Untuk  $\subset$ memudahkan dalam perancangan *activity diagram* maka dalam aplikasi Pengenalan Wajah ini akan dipecah menjadi beberapa bagian. Berikut ini adalah rancangan *activity diagram* halaman utama aplikasi Pengenalan Wajah.

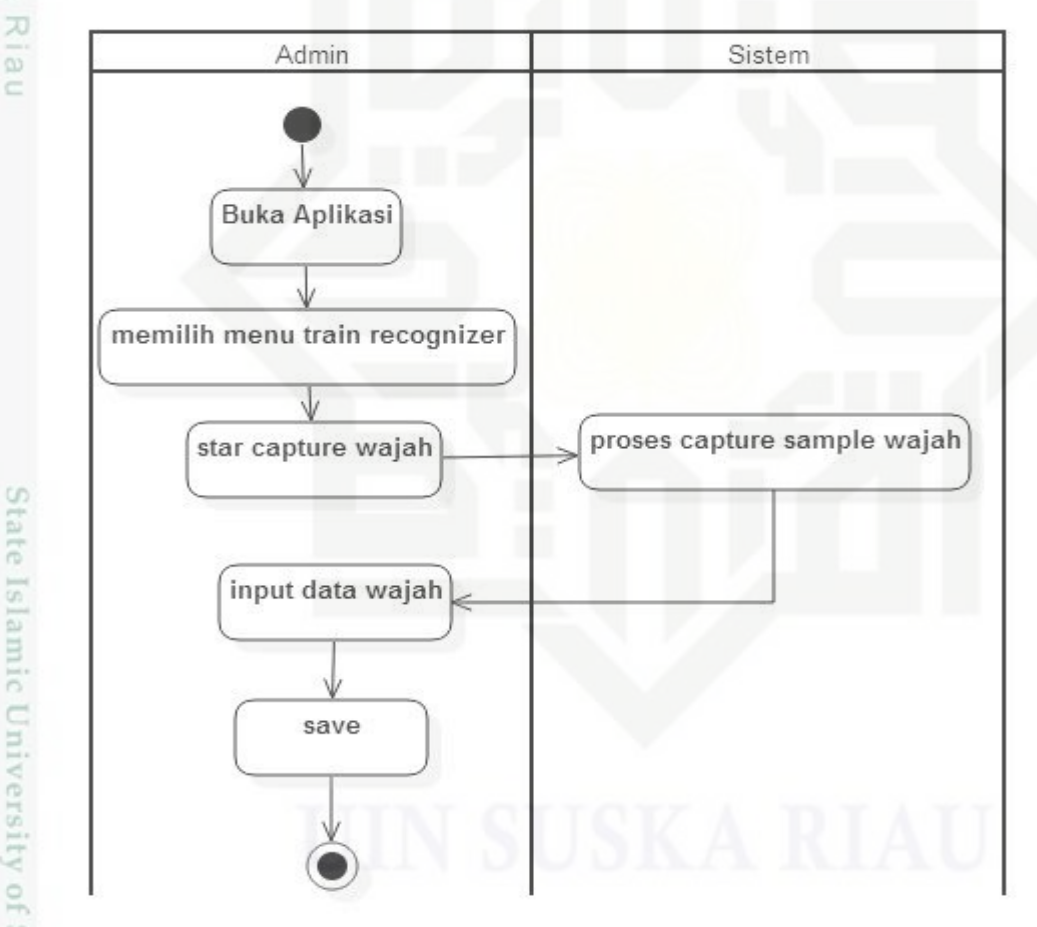

**Gambar 4.12 Activity Diagram** *Train Recognizer*

State Islamic University of Sultan Pada gambar diatas dapat dijelaskan bahwa pada proses ini admin membuka aplikasi kemudian memilih menu *Train Recognizer* dan memulai proses

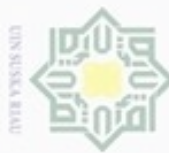

Dilarang mengutip sebagian atau seluruh karya tulis ini tanpa mencantumkan dan menyebutkan sumber

 $\omega$ Pengutipan hanya untuk kepentingan pendidikan, penelitian, Pengutipan tidak merugikan kepentingan yang wajar UIN Suska Riau penulisan karya ilmiah, penyusunan laporan, penulisan kritik atau tinjauan suatu masalah

nic University of Sultan Syarif Kasim Riau

- N
- Dilarang mengumumkan dan memperbanyak sebagian atau seluruh karya tulis ini dalam bentuk apapun tanpa izin UIN Suska Riau

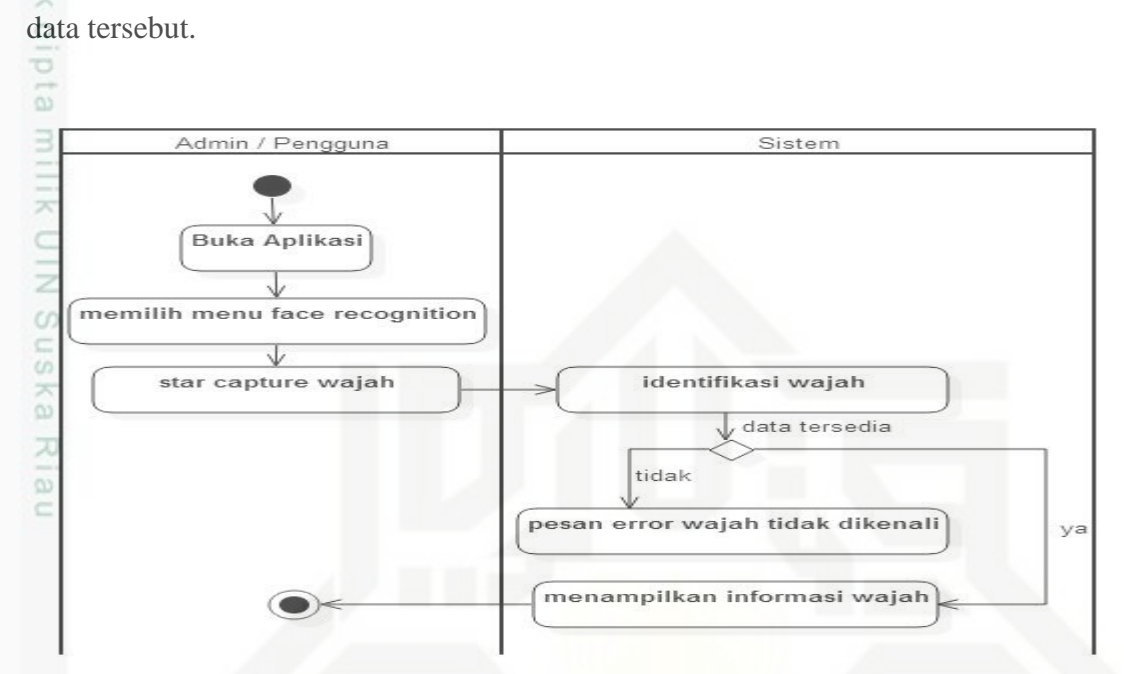

penyimpanan data training kemudian memasukan informasi wajah dan menyimpan

**Gambar 4.13 Activity Diagram** *Face recognition*

Pada gambar di atas dapat dijelaskan bahwa pada proses ini admin ataupun pengguna memilih menu *Face recognition*, kemudian memulai proses capture wajah dan sistem memproses identifikasi wajah, apabila data tidak tersedia maka sistem akan memanpilkan pesa wajah tidak dikenali, namun apabila data wajah tersedia maka sistem akan menampilkan berupa wajah yang telah di training sebelumnya dan informasi dari wajah tersebut.

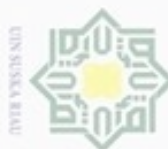

N

lak Cipta Dilindungi Undang-Undang

- Dilarang mengutip sebagian atau seluruh karya tulis ini tanpa mencantumkan dan menyebutkan sumber
- ω Pengutipan tidak merugikan kepentingan yang wajar UIN Suska Riau Pengutipan hanya untuk kepentingan pendidikan, penelitian, penulisan karya ilmiah, penyusunan laporan, penulisan kritik atau tinjauan suatu masalah

Dilarang mengumumkan dan memperbanyak sebagian atau seluruh karya tulis ini dalam bentuk apapun tanpa izin UIN Suska Riau

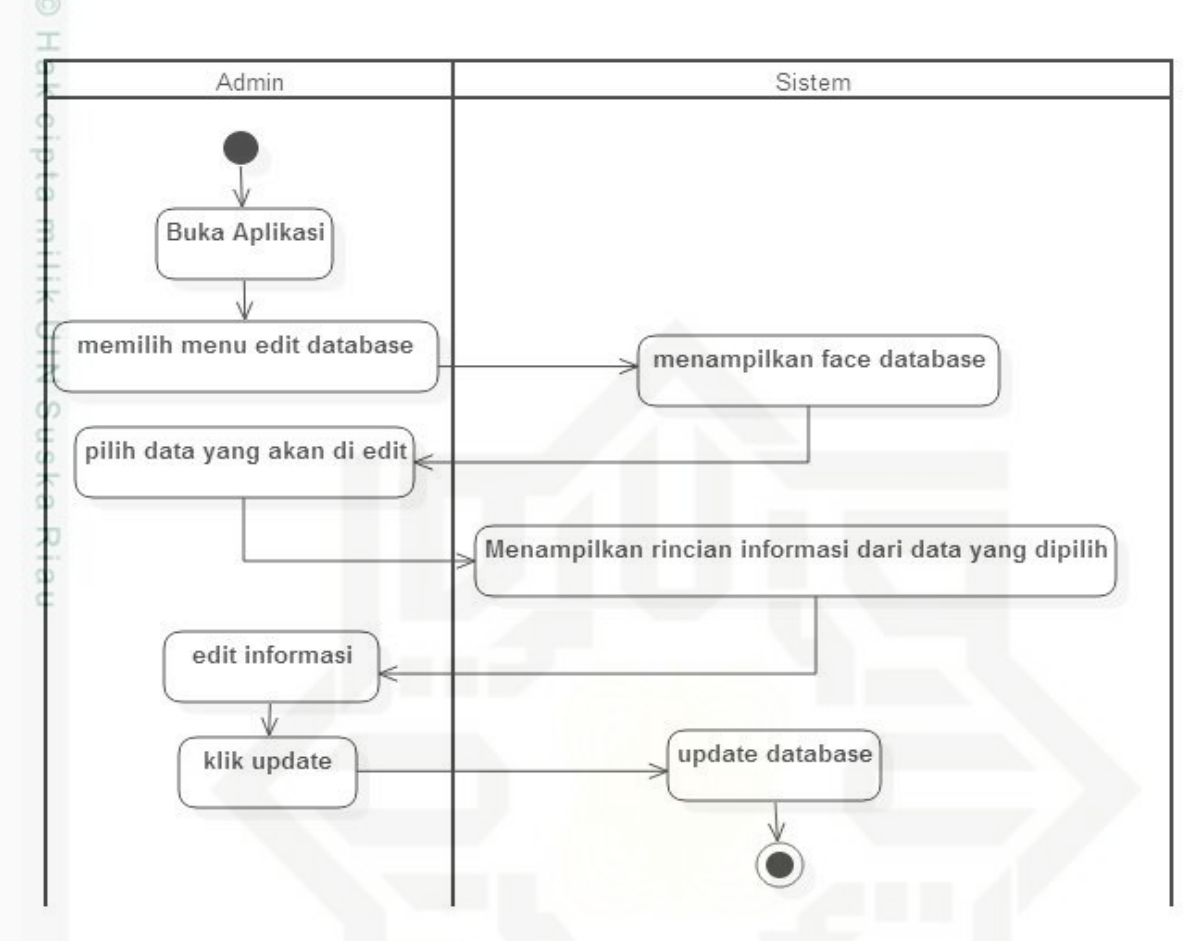

**Gambar 4.14 Activity Diagram Edit Data**

 $95$ Pada gambar diatas dapat dijelaskan bahwa pada proses ini admin yang dapat melakukan proses edit data training dengan memilih menu edit database kemudian sistem menampilkan data wajah yang tersedia dan admin memilih data yang ingin di rubah kemudian sistem menampilkan data informasi wajah yang yang ingin di rubah, admin mengedit informasi atau data wajah setelah selesai proses edit admin memilih tombol update dan kemudian sistem akan memproses update data.

## **4.4 Perancangan Aplikasi**

Syarif Kasim Riau

 $\frac{5}{2}$ Berikut ini adalah perancangan aplikasi pengenalan wajah. Perancangan ini meliputi perancangan *database* dan *prototype* tampilan aplikasi.

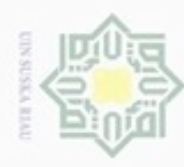

 $\omega$ 

Hak Cipta Dilindungi Undang-Undang

cipta milik UIN S

te Islamic University of Sultan Syarif Kasim Riau

Dilarang mengutip sebagian atau seluruh karya tulis ini tanpa mencantumkan dan menyebutkan sumber:

#### **4.4.1 Perancangan** *Database*

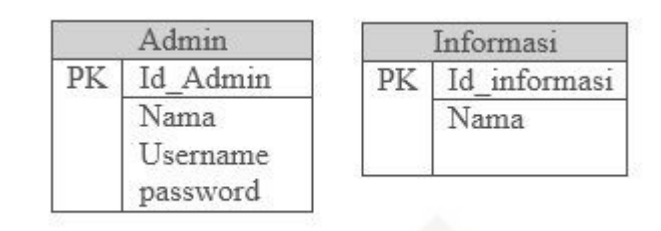

#### **Gambar 4.15 Perancangan Database Aplikasi Pengenalan Wajah**

#### **Tabel 4.6 Keterangan Atribut Dari Tabel Admin**

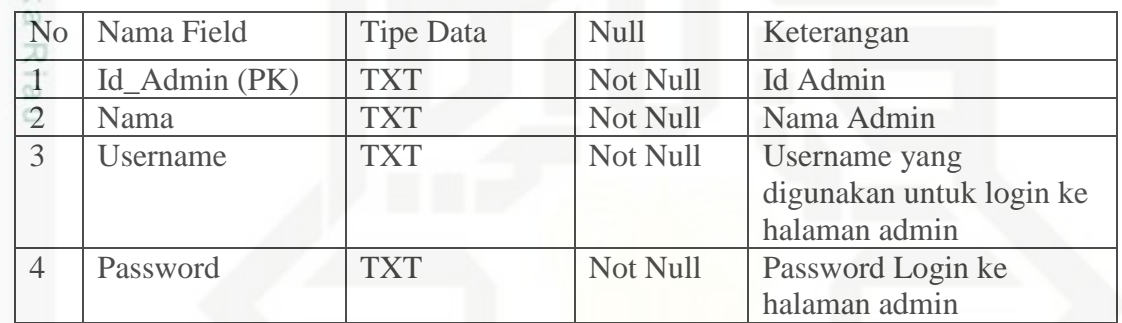

#### **Tabel 4.7 Keterangan Atribut Dari Tabel informasi**

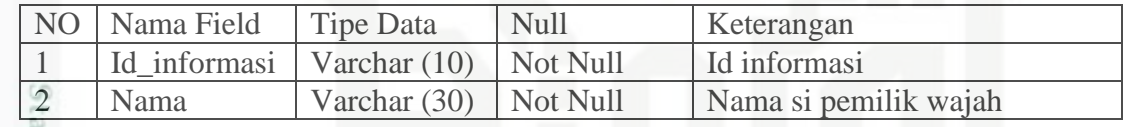

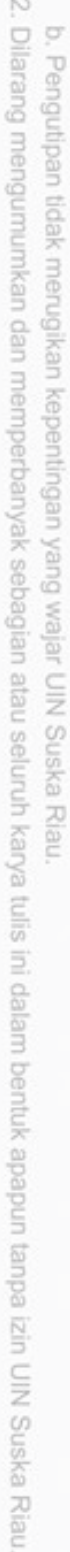

Pengutipan hanya untuk kepentingan pendidikan, penelitian, penulisan karya itmiah, penyusunan laporan, penulisan kritik atau tinjauan suatu masalah

IV-22

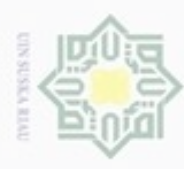

 $\omega$ 

Hak Cipta Dilindungi Undang-Undang

pta milik UIN Suska

Riau

ate Islamic University of Sultan Syarif Kasim Riau

Dilarang mengutip sebagian atau seluruh karya tulis ini tanpa mencantumkan dan menyebutkan sumber

N

## **4.4.2 Tampilan Aplikasi**

1. Tampilan Halaman *Home* pada aplikasi pengenalan wajah.

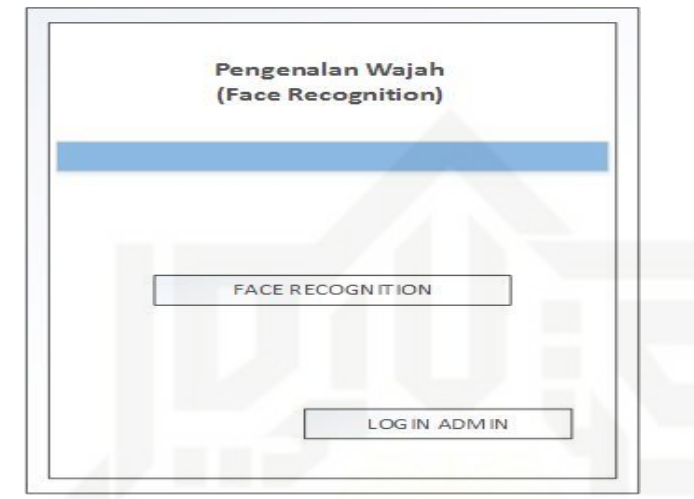

#### **Gambar 4.16 Rancangan Tampilan Halaman Home**

Pada tampilan halaman *Home* terdapat satu menu yaitu menu *Face recognition,* pada menu ini dapat diakses oleh *user* untuk melakukan pengenalan wajah, pada bagian bawah terdapat akses untuk *Admin*.

2. Tampilan Halaman *Login* Admin

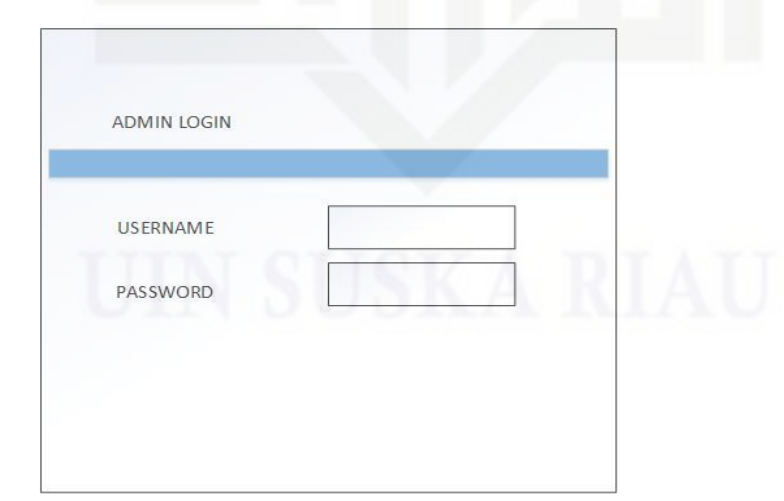

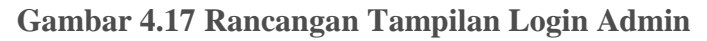

Pengutipan hanya untuk kepentingan pendidikan, penelitian, penulisan karya ilmiah, penyusunan laporan, penulisan kritik atau tinjauan suatu masalah

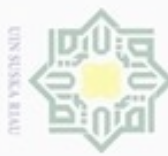

 $\frac{1}{2}$ 

 $\frac{1}{x}$ 

UIN Suska

Riau

te Islamic University of Sultan Syarif Kasim Riau

username dan password salah.

- Dilarang mengutip sebagian atau seluruh karya tulis ini tanpa mencantumkan dan menyebutkan sumber
- U  $\omega$ Pengutipan hanya untuk kepentingan pendidikan, penelitian, penulisan karya ilmiah, penyusunan laporan, penulisan kritik atau tinjauan suatu masalah
- N Pengutipan tidak merugikan kepentingan yang wajar UIN Suska Riau
- Dilarang mengumumkan dan memperbanyak sebagian atau seluruh karya tulis ini dalam bentuk apapun tanpa izin UIN Suska Riau

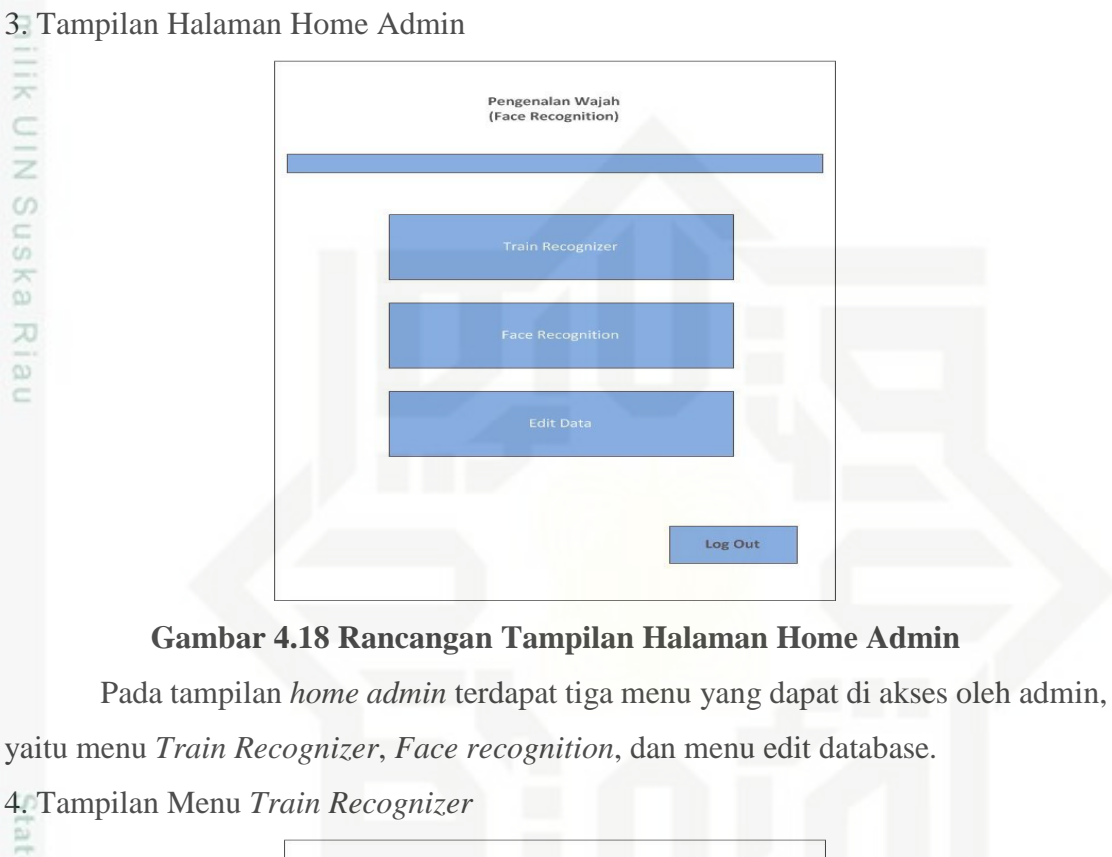

Pada tampilan *Login Admin*, *admin* harus terlebih dahulu mengisi username dan

password, jika username dan password tidak sesuai maka akan keluar peringatan

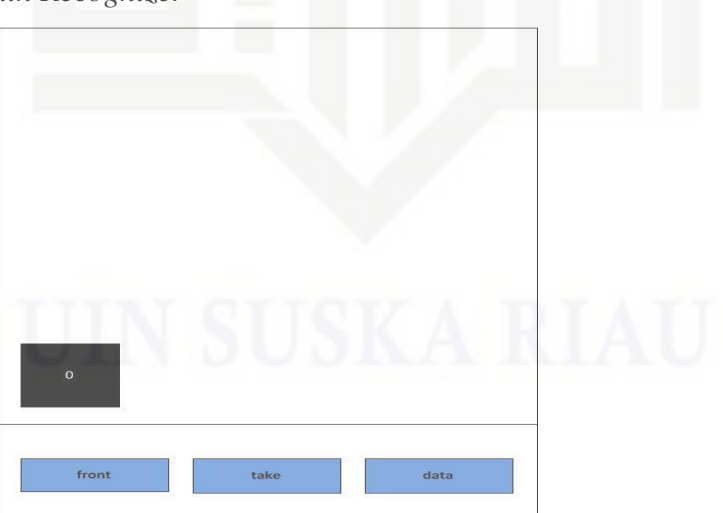

**Gambar 4.19 Rancangan Tampilan Menu** *Train Recognizer*

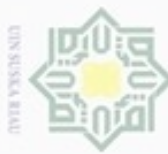

Hak

Ik UIN Suska

Riau

*capture* beserta hasil sample wajah.

5. Tampilan Menu *Face recognition*

Dilarang mengutip sebagian atau seluruh karya tulis ini tanpa mencantumkan dan menyebutkan sumber

 $\omega$ Pengutipan hanya untuk kepentingan pendidikan, penelitian, penulisan karya ilmiah, penyusunan laporan, penulisan kritik atau tinjauan suatu masalah

kenali.

ate Islamic University of Sultan Syarif Kasim Riau

N Pengutipan tidak merugikan kepentingan yang wajar UIN Suska Riau

Dilarang mengumumkan dan memperbanyak sebagian atau seluruh karya tulis ini dalam bentuk apapun tanpa izin UIN Suska Riau

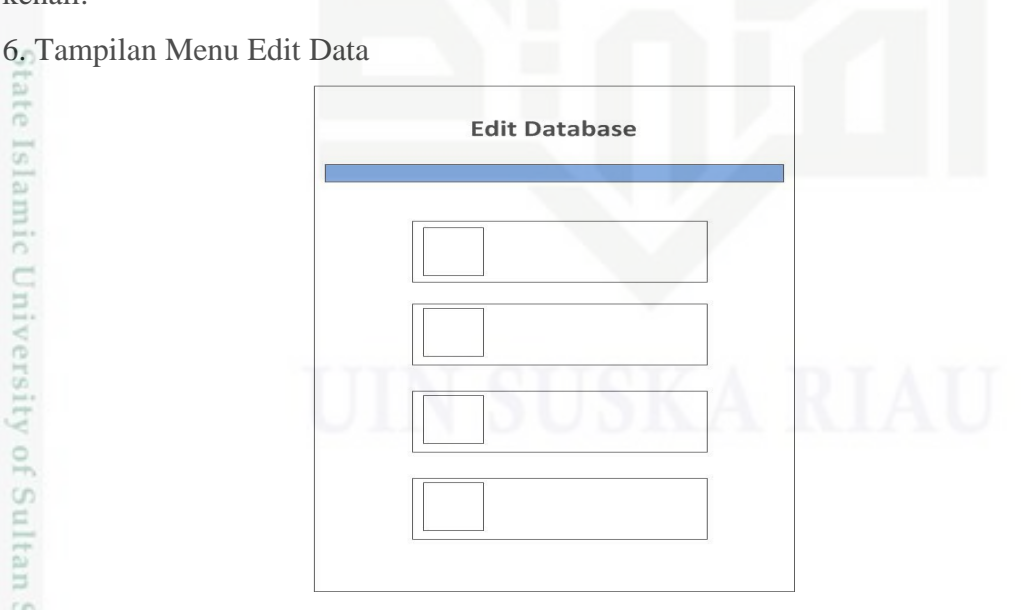

Pada menu *Train Recognizer* terdapat tombol capture dan tombol back kamera

atau front kamera dan data, pada bagian bawah terdapat jumlah sample yang telah di

**Gambar 4.20 Rancangan Tampilan Menu** *Face recognition*

back

front kamera, fungsi tombol capture untuk mengambil bagian wajah yang ingin di

Pada tampilan *Face recognition* terdapat tombol capture dan back kamera atau

capture

**Gambar 4.21 Rancangan Tampilan Menu Edit Data**

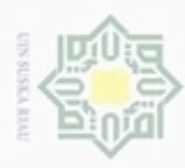

N

Hak Cipta Dilindungi Undang-Undang

Hak

Z

Suska

Riau

 $\omega$ Pengutipan hanya untuk kepentingan pendidikan, penelitian, penulisan karya limiah, penyusunan laporan, penulisan kritik atau tinjauan suatu masalah Pengutipan tidak merugikan kepentingan yang wajar UIN Suska Riau

Dilarang mengumumkan dan memperbanyak sebagian atau seluruh karya tulis ini dalam bentuk apapun tanpa izin UIN Suska Riau

State Islamic University of Sultan Syarif Kasim Riau

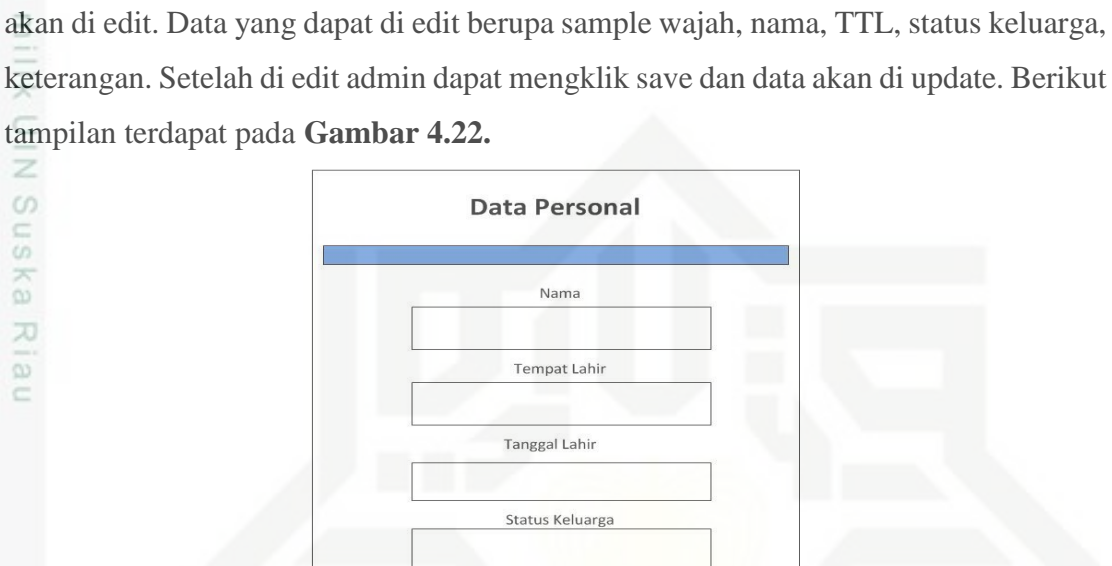

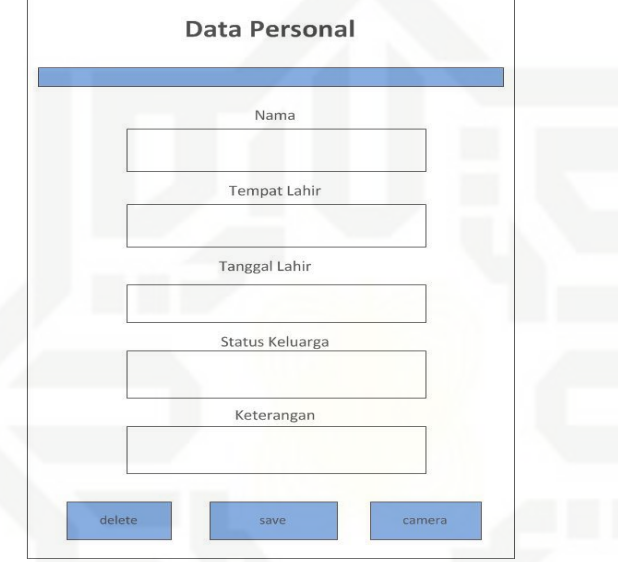

Pada tampilan menu edit database terdapat nama dan tampilan satu sample data

wajah, untuk mengedit data informasi wajah dan sample wajah admin bisa memilih

salah satu data yang akan di edit. Kemudian akan masuk ke data informasi wajah yang

**Gambar 4.22 Rancangan Tampilan Edit Informasi Wajah**